# **DocAve® Migrator 2.1**

**Migrating from SPS 2001 to SharePoint 2007**

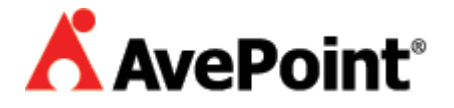

#### **Copyright**

2010 AvePoint, Inc. All rights reserved. No part of this publication may be reproduced, stored in a retrieval system, or transmitted in any form or by any means, electronic, mechanical, photocopying, recording or otherwise, without the prior written consent of AvePoint, 3 Second Street, Jersey City, NJ 07311, USA

#### **Trademarks**

AvePoint DocAve®, AvePoint logo, and AvePoint, Inc. are trademarks of AvePoint, Inc.

Microsoft, MS-DOS, Internet Explorer, Microsoft Office SharePoint Servers 2007, SharePoint Portal Server 2003, Windows SharePoint Services, Windows SQL server, and Windows are either registered trademarks or trademarks of Microsoft Corporation.

Adobe Acrobat and Acrobat Reader are trademarks of Adobe Systems, Inc. All other trademarks are property of their respective owners.

#### **Changes**

The material in this document is for information only and is subject to change without notice. While reasonable efforts have been made in the preparation of this document to assure its accuracy, AvePoint makes no representation or warranty, expressed or implied, as to its completeness, accuracy, or suitability, and assumes no liability resulting from errors or omissions in this document or from the use of the information contained herein. AvePoint reserves the right to make changes in the product design without reservation and without notification to its users.

AvePoint 3 Second Street Jersey City, NJ 07311 USA 2010817.112433

**For Technical Support**, visit<http://www.avepoint.com/support>

**For Products Information**, visit<http://www.avepoint.com/products>

**For Sales Contact Information**, visit<http://www.avepoint.com/about-us/contact-us/>

# **Introduction**

This guide is intended for those who wish to migrate the contents of their environment from Microsoft SharePoint Portal Server (SPS) 2001 to Microsoft Office SharePoint Server (MOSS) 2007 or Windows SharePoint Services (WSS) v3. This process will require two steps: a "backup" on the SharePoint 2001 environment, followed by a "restore" to the SharePoint 2007 environment.

# **Pre-requisite list**

- If the security needs to be migrated, .NET Framework 2.0 should be installed.
- Make sure the destination SharePoint 2007 "Recycle Bin" is empty before restoring.
- The destination SharePoint 2007 Document Library setting "Require documents to be checked out before they can be edited?" must be set to "No".
- The destination SharePoint 2007 Document Library Versioning setting "Require content approval for submitted items?" must be set to "No".
- The destination SharePoint 2007 AvePoint service account must be a domain account with sufficient Admin rights to the SharePoint server and database ownership on the content database.
- On the source (SharePoint 2001) side, the "env.cfg" file under the DocAve installation directory (\Program Files\AvePoint\DocAve for SharePoint\data\env.cfg) must include the line: "IndexFileSize=512".
- The source SharePoint 2001 AvePoint service account must be a "Local System Account". Make sure the APVCTool event log is set to "Overwrite as Needed"; otherwise the migration process may hang. To set this feature-> Open the Windows Event Viewer-> right click on the APVCTool event log-> click "Properties"-> select the "Overwrite as Needed" radio button.

# **Installation**

DocAve Migrator 2.1 must be installed on Microsoft SharePoint Portal Server 2001 and Microsoft Office SharePoint Server 2007 in order to migrate the data from SharePoint 2001 to SharePoint 2007. An additional patch is also required for the SharePoint 2007 environment.

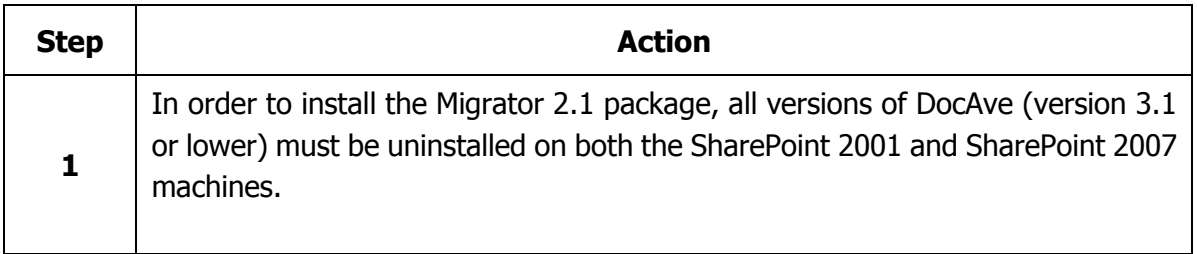

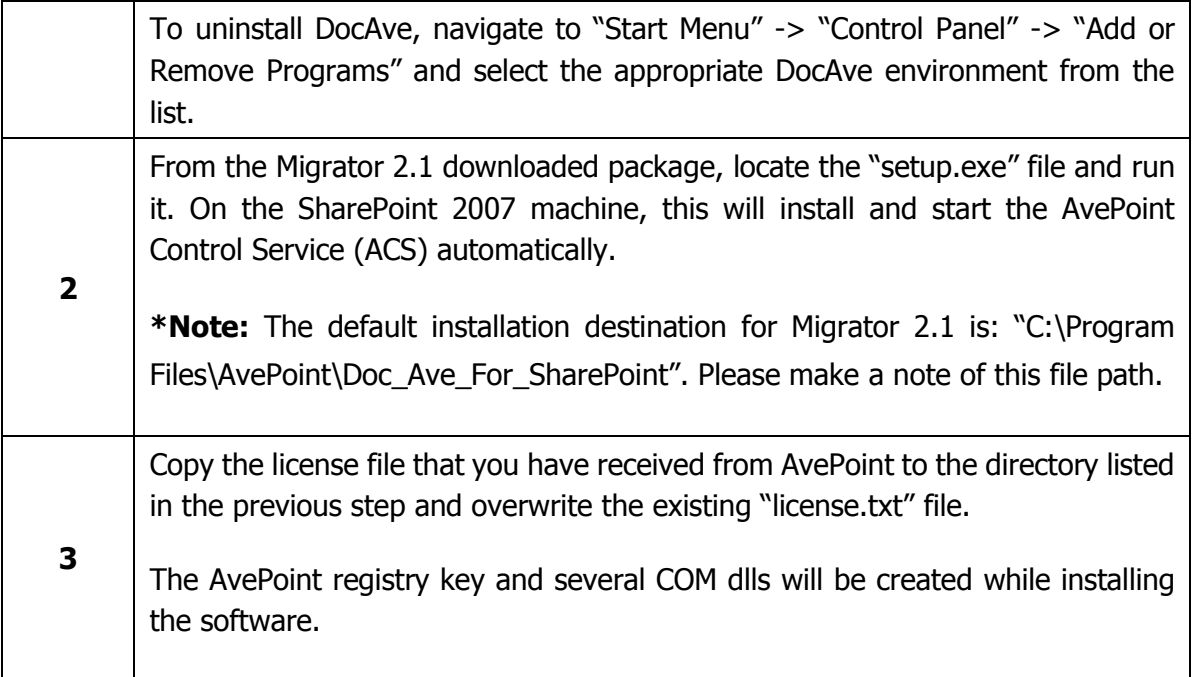

**\*Note:** Installation for the SharePoint 2001 environment will only require Steps 1 to 3 above. Please follow all steps below for the SharePoint S 2007 installation.

## **SharePoint 2007 Installation – Extra Steps**

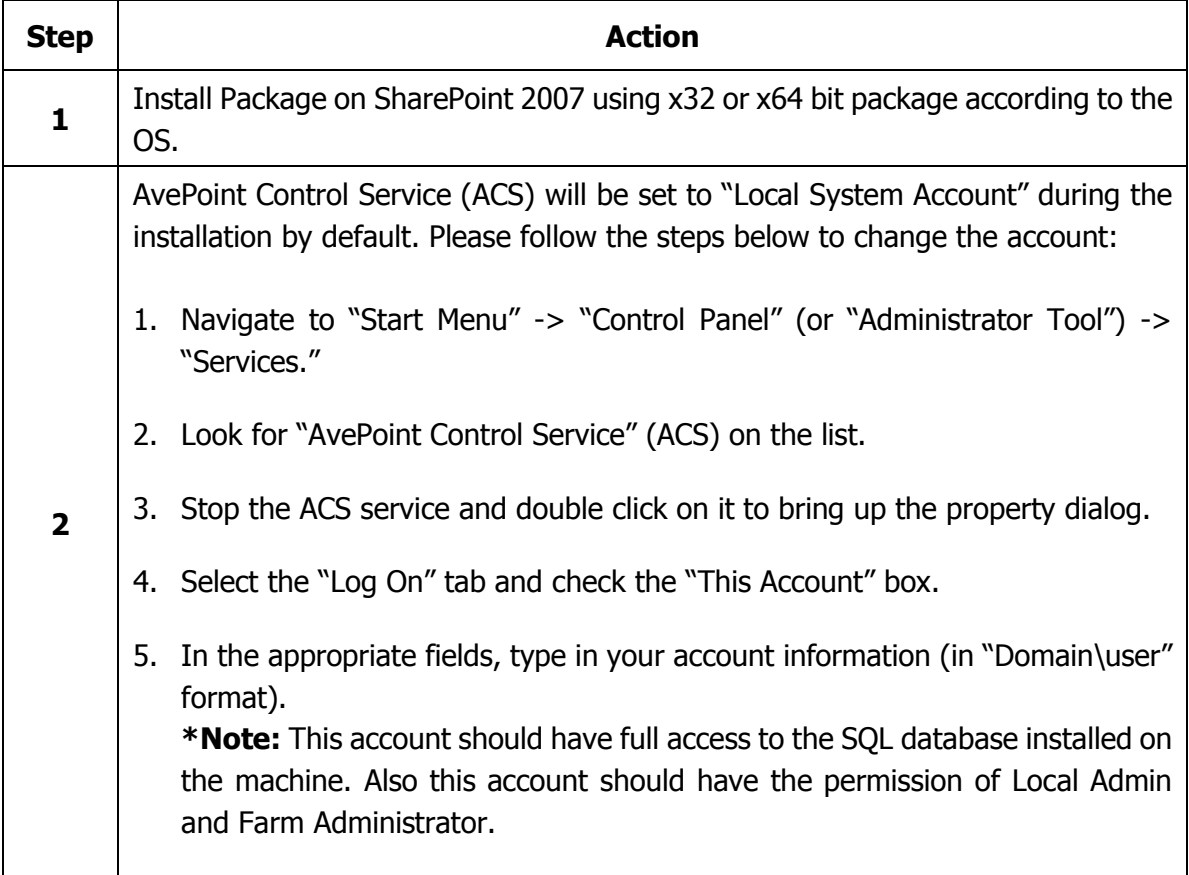

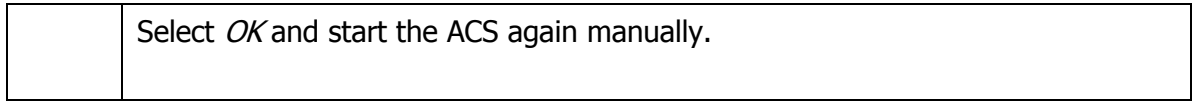

Migrator 2.1 should now be installed on both SharePoint environments.

# **Backup on SharePoint Portal Server 2001**

The following section will show how to perform a backup of the SharePoint 2001 environment:

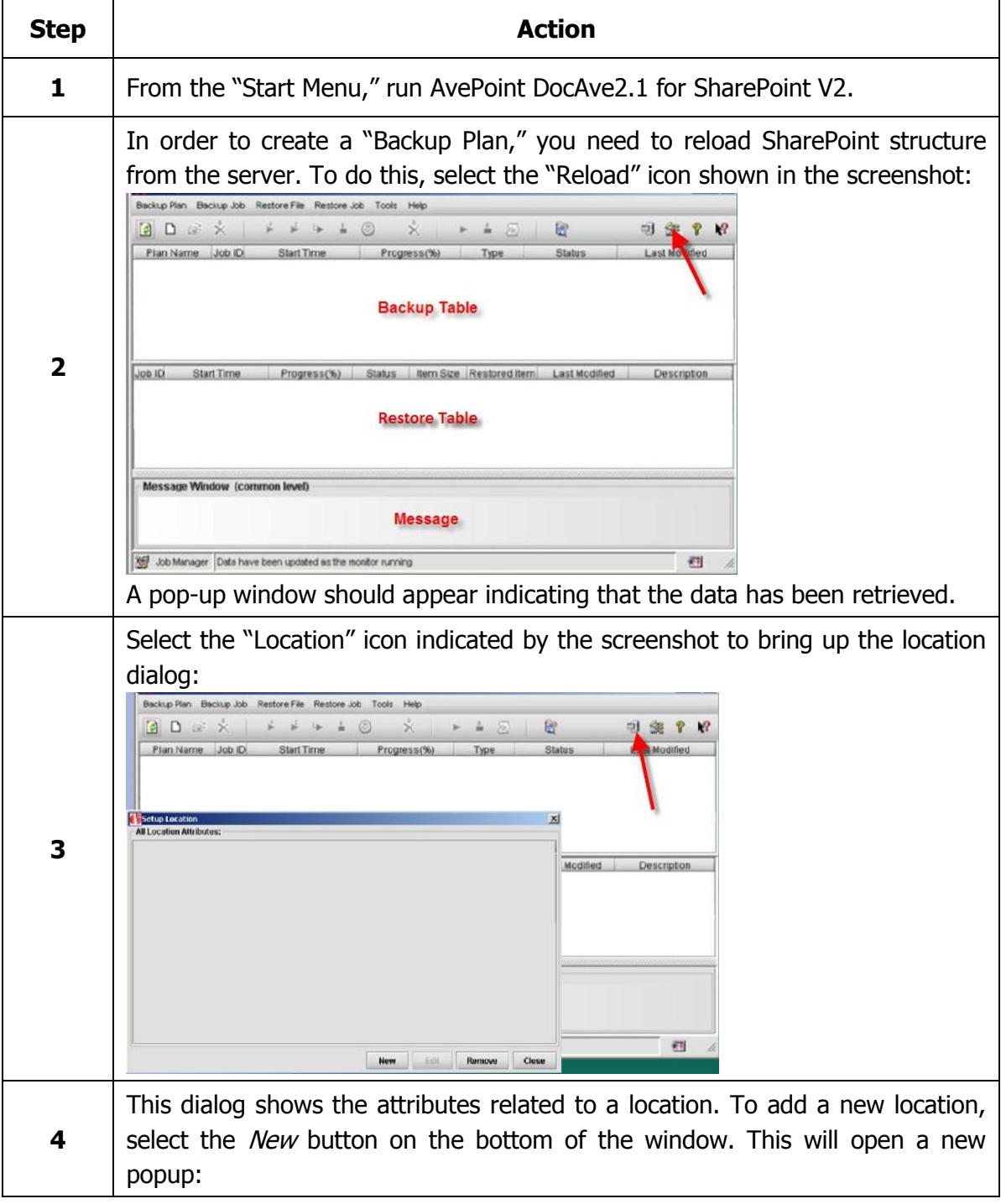

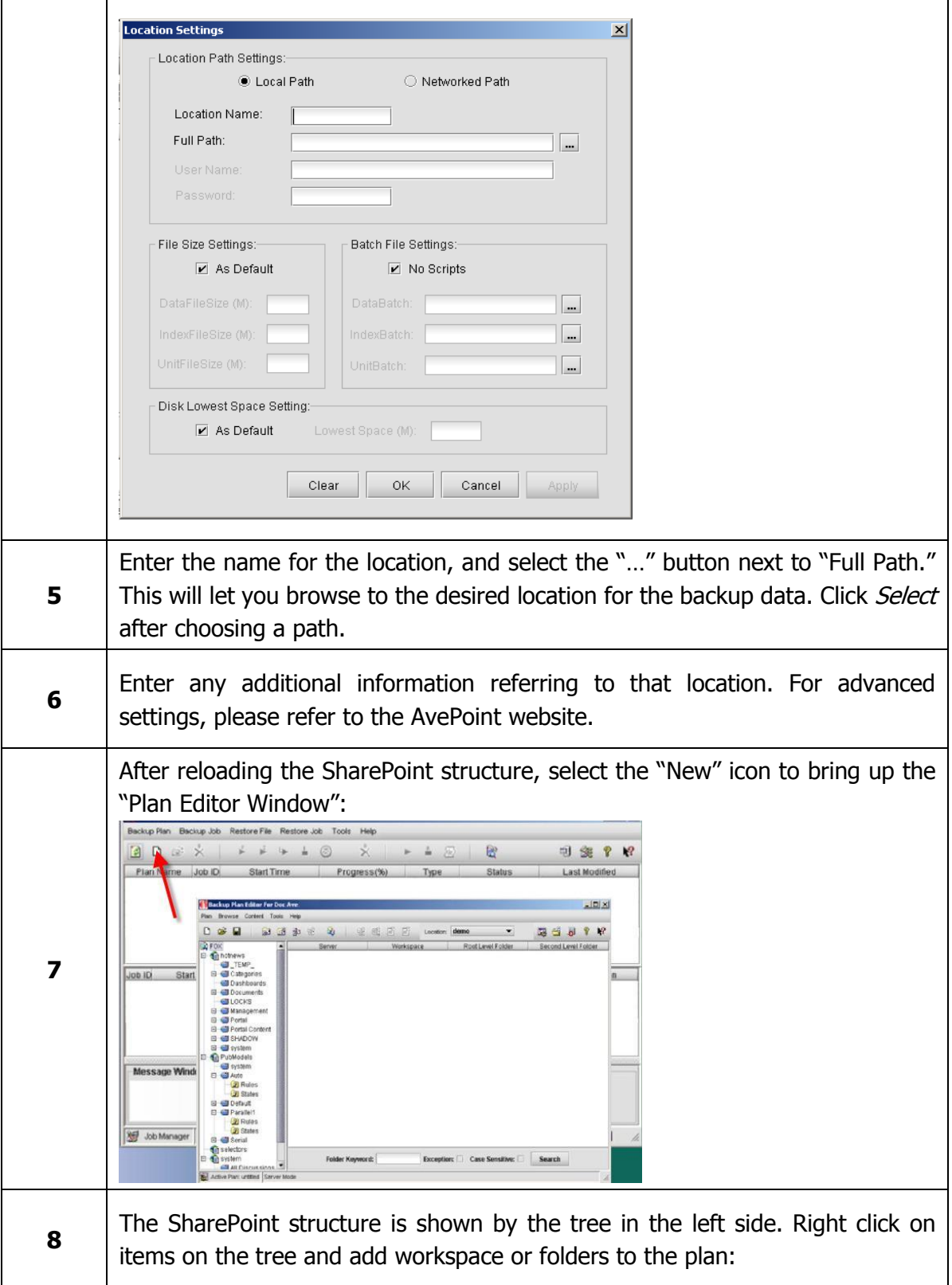

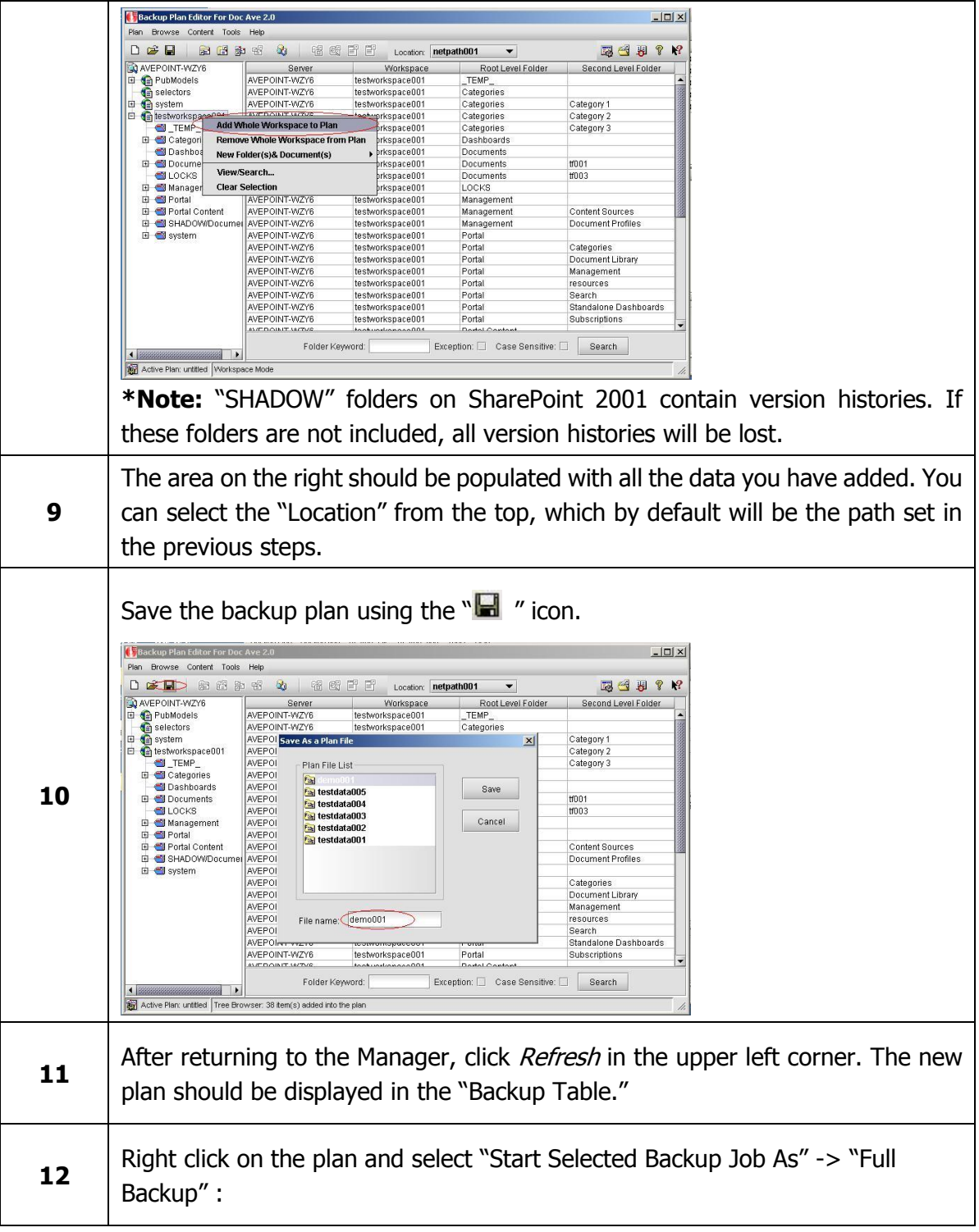

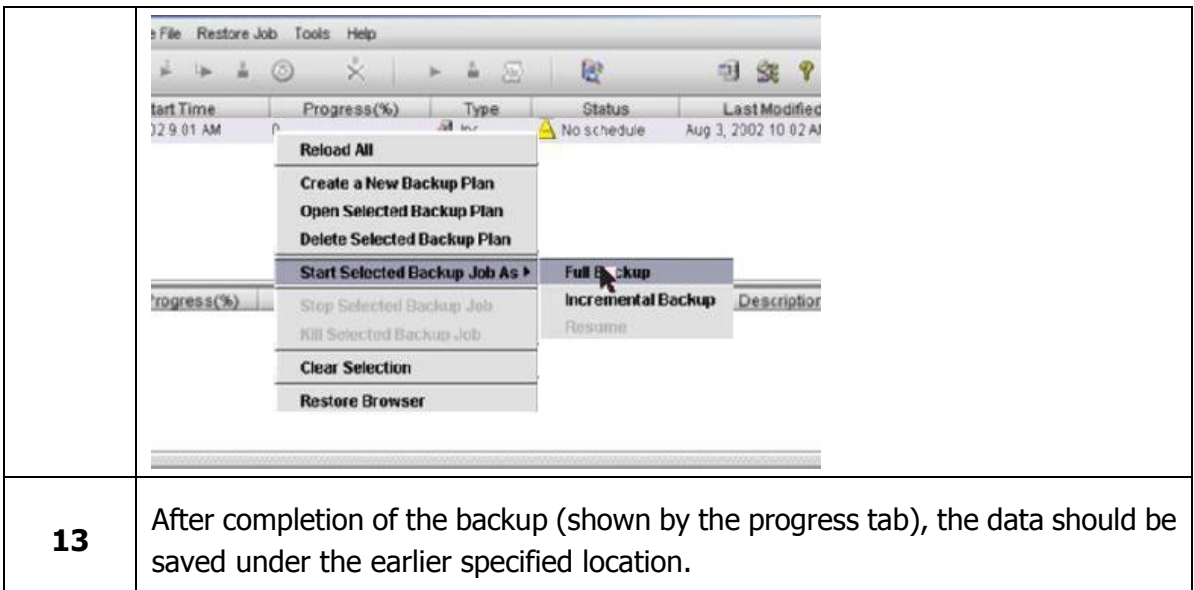

# **Backup of Security**

To migrate the security from SharePoint 2001 to SharePoint 2007 after you backup the content, please follow the steps below. This is optional; you can choose to recreate the security on SharePoint 2007.

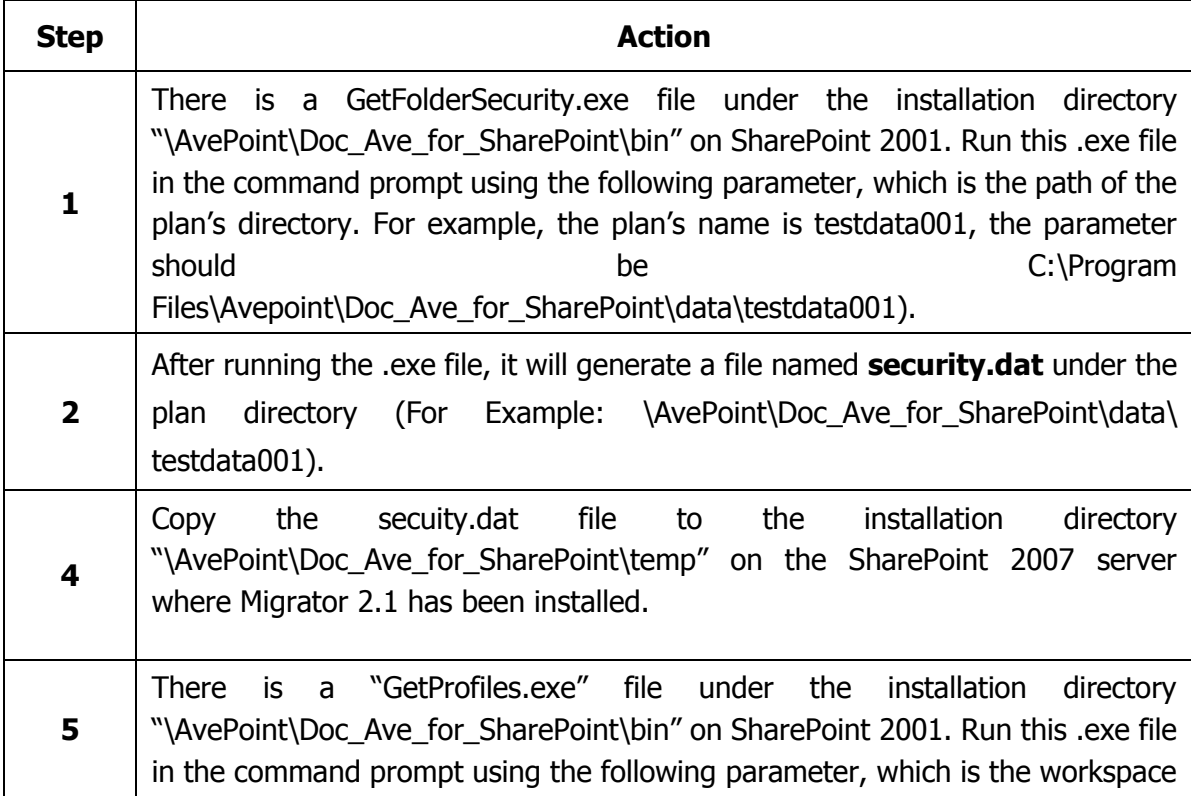

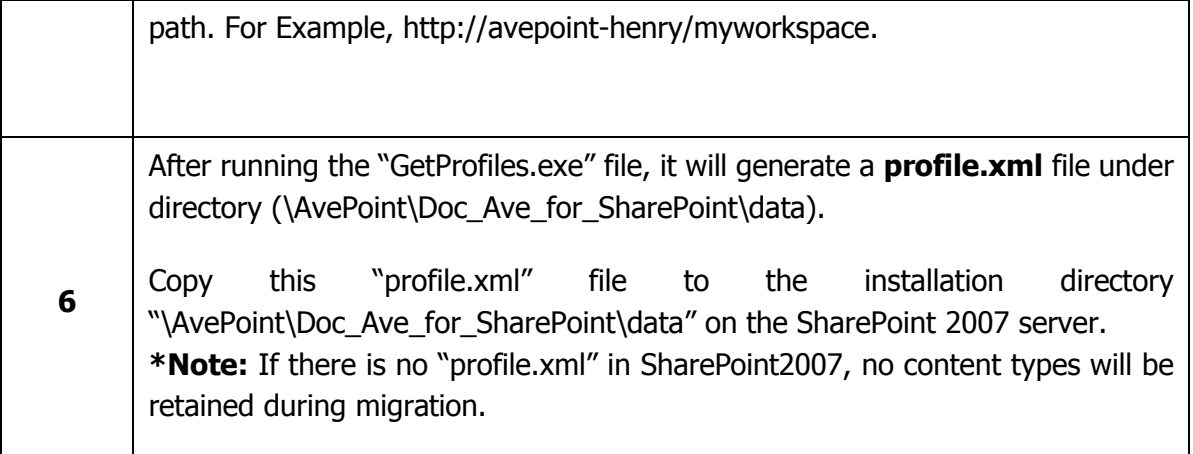

# **Mapping content from SharePoint 2001 to SharePoint 2007**

You can use the security.cfg and profile.cfg file located "…\AvePoint\Doc\_Ave\_for\_SharePoint\data" on the SharePoint 2007 to apply domain and user mapping and property mapping respectively.

## **Domain Mapping**

This setting allows you map the domain in SharePoint 2001 to the domain in SharePoint 2007 with the corresponding securities. You can set the following columns respectively: <Mapping PortalDomainName="" MOSSDomainName="" />

The "PortalDomainName" attribute is the domain the SharePoint 2001 instance is located in. The "MOSSDomainName" attribute is the domain the SharePoint 2007 instance is located in.

**\*Note:** If you do not set the mapping, DocAve will default map the domain in SharePoint 2001 to the domain installed on the SharePoint 2007.

### **User Mapping**

This setting allows you map the user in SharePoint 2001 to the user in SharePoint 2007 and specify the corresponding permission to the user in SharePoint 2007.You can set the mapping columns respectively:

```
<Mapping PortalUserName= "" MOSSUserName= "" />
```
The "PortalUserName" attribute represents the user of the SharePoint 2001. The "MOSSUserName" attribute represents the user of the SharePoint 2007.

## **Property Mapping**

This setting allows you map the property from SharePoint 2001 to SharePoint 2007. If the

property has already existed in SharePoint 2007, DocAve will map the value of the SharePoint 2001 property to the SharePoint 2007 property directly. If the property does not exist in SharePoint 2007, DocAve will create the property in SharePoint 2007 and map the value from SharePoint 2001 to it. You can set the mapping columns respectively:

<PropertyMapping>

```
 <Mapping PortalProperty="Author" MOSSProperty="SP2001_Author" />
   <Mapping PortalProperty="01pName" MOSSProperty="07pName" />
   <Mapping PortalProperty="" MOSSProperty="" />
   <Mapping PortalProperty="" MOSSProperty="" />
</PropertyMapping>
```
## **Content type Mapping**

This setting allows you map the content type from SharePoint 2001 to SharePoint 2007. If the content type has already existed in SharePoint 2007, DocAve will map the value of the SharePoint 2001 content type to the SharePoint 2007 content type directly. If the content type does not exist in SharePoint 2007, DocAve will create the content type in SharePoint 2007 and map the value from SharePoint 2001 to it. You can configure your custom content type in profile.cfg.

<ContentTypeMapping>

 <Mapping PortalContentType="Base Document" MOSSContentType="Document" /> <Mapping PortalContentType="Announcement" MOSSContentType="Announcement" /> <Mapping PortalContentType="News Item" MOSSContentType="Item" /> <Mapping PortalContentType="Web Link" MOSSContentType="Link" /> <Mapping PortalContentType="01ContentType" MOSSContentType="07ContentType"

 $/$ 

</ContentTypeMapping>

# **Configuration of the Security of the SharePoint 2007**

Migrator 2.1 allows you migrate the profile of SharePoint 2001 as the content type in SharePoint 2007, You can use the env.cfg located

"…\AvePoint\Doc\_Ave\_for\_SharePoint\data" on SharePoint 2007 to add the attributes of the "enableSecurityFirstInheritance", "RestoreOnlyProfile", "MaxFileNameLength" and "MaxFolderPathLength".

### **enableSecurityFirstInheritance**

This attribute determines whether inherits the security or not.

If set the value as true, the permissions' inheritance of the root folder should be broken in order to ensure that the permissions of the root folder of the destination are the same with the corresponding folder in the source.. However, the permissions of the sub folders will be the same as the source.

If set the value as false, all the permissions' inheritance will be broken.

By default, the value is false.

#### **RestoreOnlyProfile**

This attribute determines whether restore profile from SharePoint 2001 to SharePoint 2007.

If set the value as true, we will restore profile from SharePoint 2001 to SharePoint 2007. If set the value as false, we will not restore profile from SharePoint 2001 to SharePoint 2007.

By default, the value is false.

#### **MaxFileNameLength**

This attribute should be added manually when necessary and it allows the user to set the maximum length of the uploaded file name.

For example, you can add the attribute in the following format: MaxFileNameLength=50. The value range of this attribute is from 20 to 120 and the default value is 120.

#### **MaxFolderPathLength**

This attribute should be added manually when necessary and it allows the user to set the maximum length of the uploaded folder name.

For example, you can add the attribute in the following format: MaxFolderPathLength =50.

The value range of this attribute is from 20 to 100 and the default value is 100.

#### **\*Note:**

- 1. The time zone and the time of the SharePoint 2001 environment and the SharePoint 2007 environment must be the same.
- 2. The Security.dat file must be copied to the SharePoint 2007 directory. If there is no file in SharePoint 2007, the migration job will fail when the security migrates.

## **Restore on SharePoint 2007**

If you are currently using a different username and password than the SharePoint 2001 server, you may have difficulty accessing the backup directory. Network locations require that the

user has full administrative rights to the drive where the data is stored.

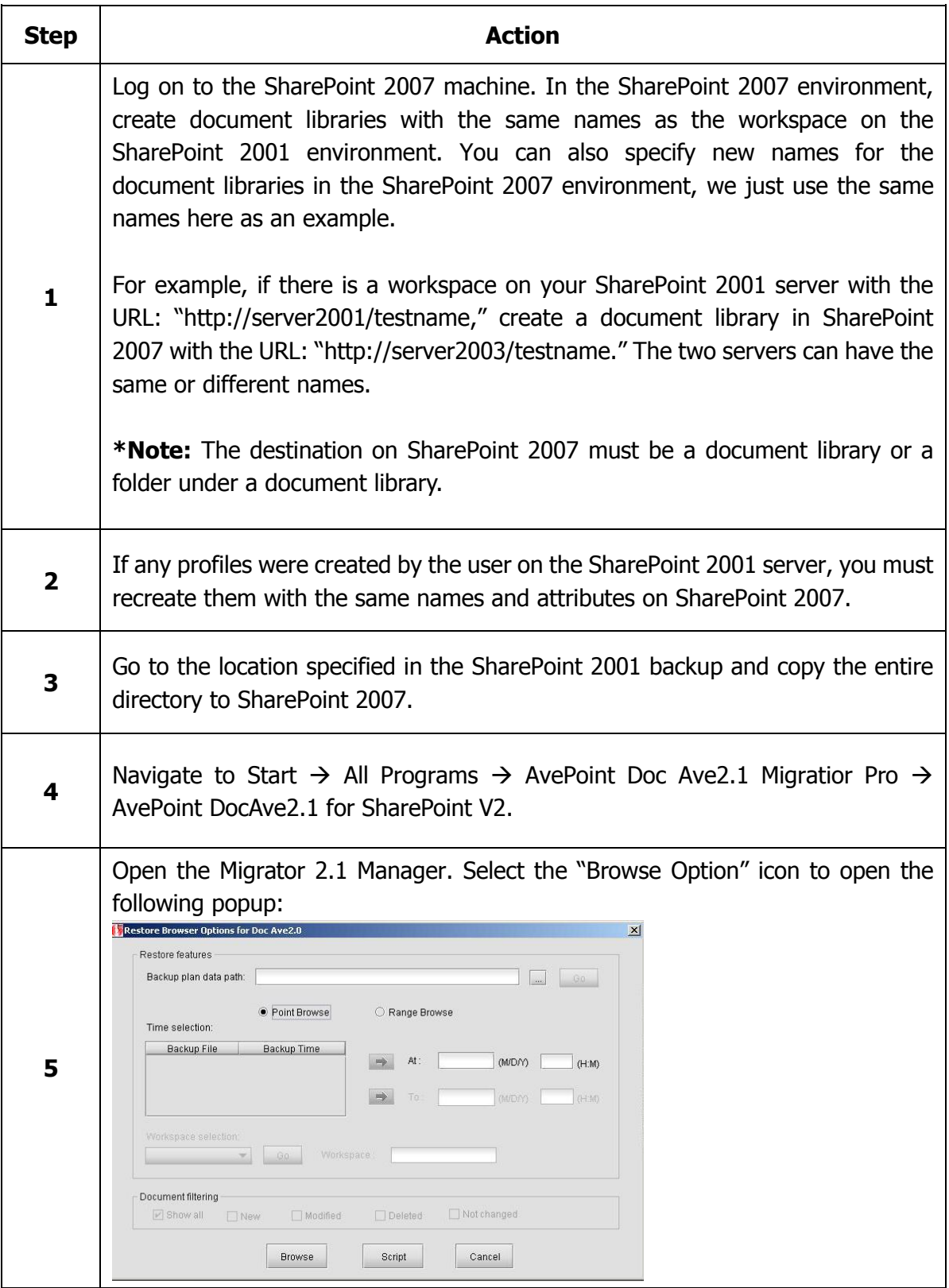

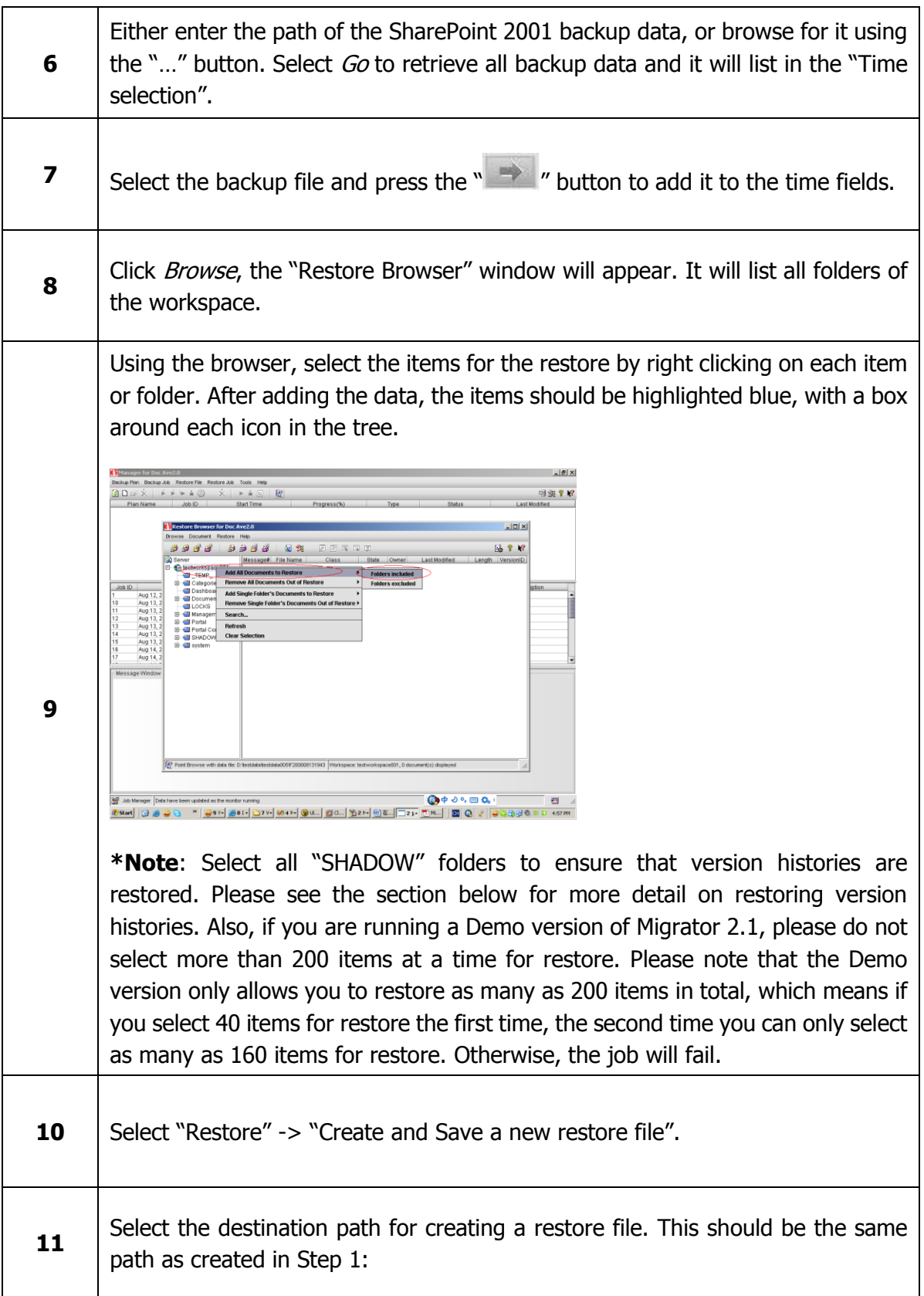

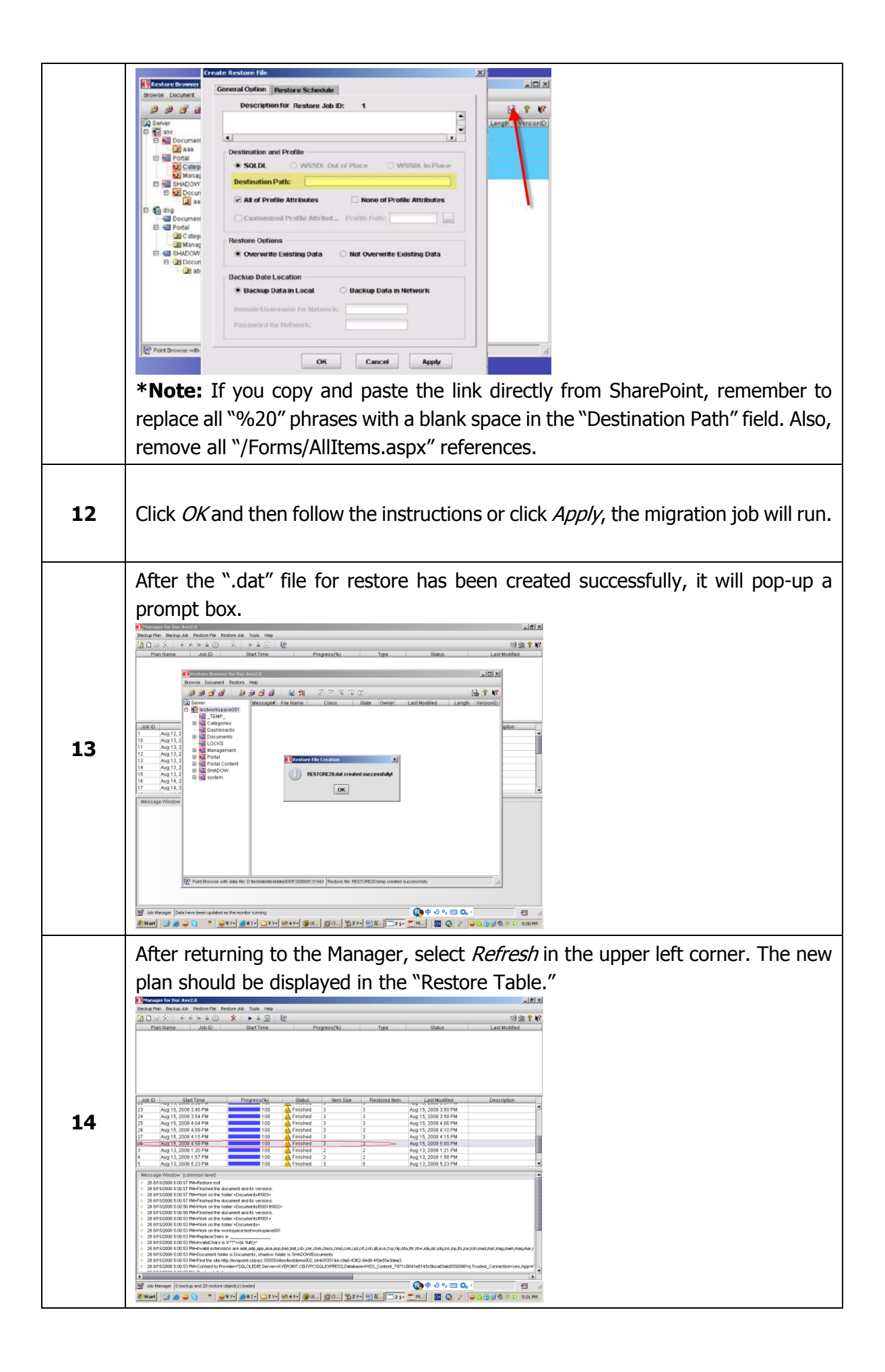

Congratulations, you have now successfully migrated your data from SharePoint 2001 to SharePoint 2007!

# **Restoring Version Histories**

In order to make sure all version histories are migrated to SharePoint 2007, the SHADOW folders for each corresponding library must be restored simultaneously. Please follow the steps below:

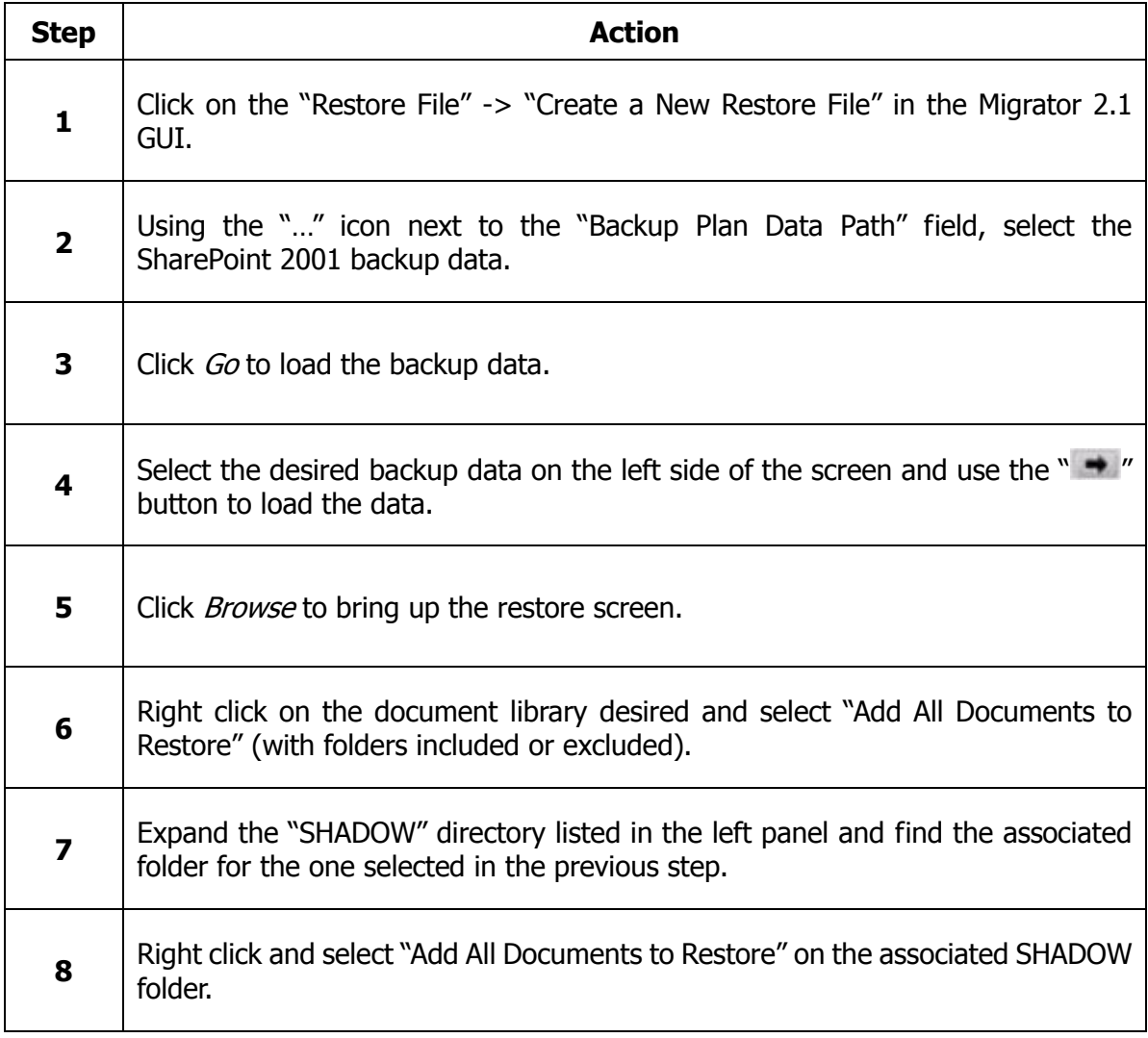

The version histories should now be imported for the desired content.

## **Migration 2.1 common issues**

**SharePoint 2001 side**

• If the service account is not local system account, you may get an "access denied error".

#### **SharePoint 2007 side**

- If you cannot find a site in SharePoint using the Migrator 2.1 interface, please check the Service account used to run the migration; it should have the full rights to the site.
- If you cannot browse and restore the backup data on the network share by using the mapped drive, you should use the UNC path to do it and give the username and password in the final restore dialog box.

# **Currently Supported and Unsupported Content for Migrator 2.1**

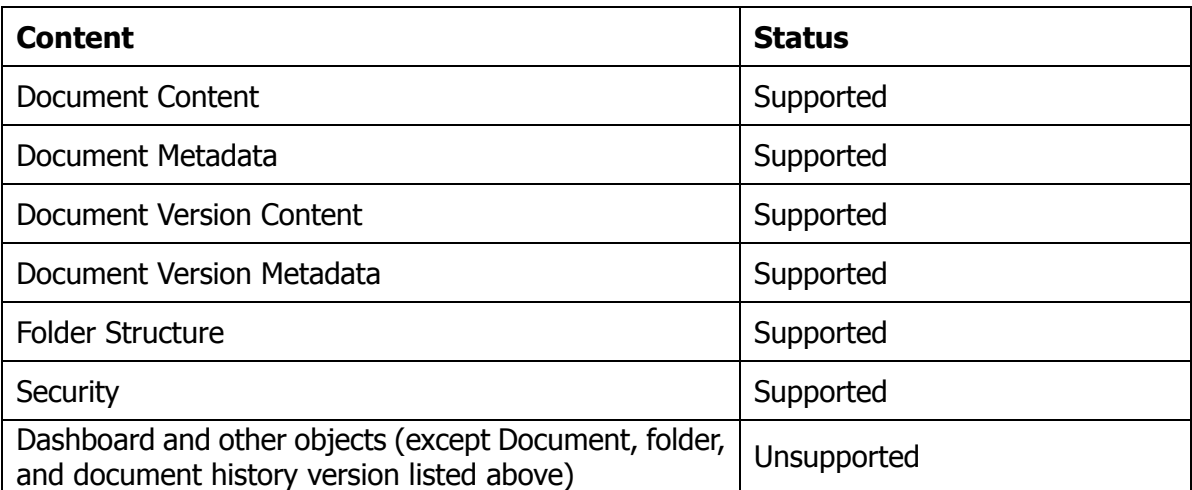